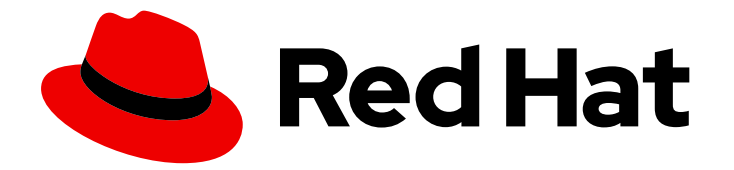

# Red Hat Enterprise Linux for SAP Solutions 9

Red Hat Enterprise Linux System Roles for SAP

Last Updated: 2024-04-22

### Legal Notice

Copyright © 2024 Red Hat, Inc.

The text of and illustrations in this document are licensed by Red Hat under a Creative Commons Attribution–Share Alike 3.0 Unported license ("CC-BY-SA"). An explanation of CC-BY-SA is available at

http://creativecommons.org/licenses/by-sa/3.0/

. In accordance with CC-BY-SA, if you distribute this document or an adaptation of it, you must provide the URL for the original version.

Red Hat, as the licensor of this document, waives the right to enforce, and agrees not to assert, Section 4d of CC-BY-SA to the fullest extent permitted by applicable law.

Red Hat, Red Hat Enterprise Linux, the Shadowman logo, the Red Hat logo, JBoss, OpenShift, Fedora, the Infinity logo, and RHCE are trademarks of Red Hat, Inc., registered in the United States and other countries.

Linux ® is the registered trademark of Linus Torvalds in the United States and other countries.

Java ® is a registered trademark of Oracle and/or its affiliates.

XFS ® is a trademark of Silicon Graphics International Corp. or its subsidiaries in the United States and/or other countries.

MySQL<sup>®</sup> is a registered trademark of MySQL AB in the United States, the European Union and other countries.

Node.js ® is an official trademark of Joyent. Red Hat is not formally related to or endorsed by the official Joyent Node.js open source or commercial project.

The OpenStack ® Word Mark and OpenStack logo are either registered trademarks/service marks or trademarks/service marks of the OpenStack Foundation, in the United States and other countries and are used with the OpenStack Foundation's permission. We are not affiliated with, endorsed or sponsored by the OpenStack Foundation, or the OpenStack community.

All other trademarks are the property of their respective owners.

### Abstract

This guide contains an overview and additional information about Red Hat Enterprise Linux system roles for SAP.

# **Table of Contents**

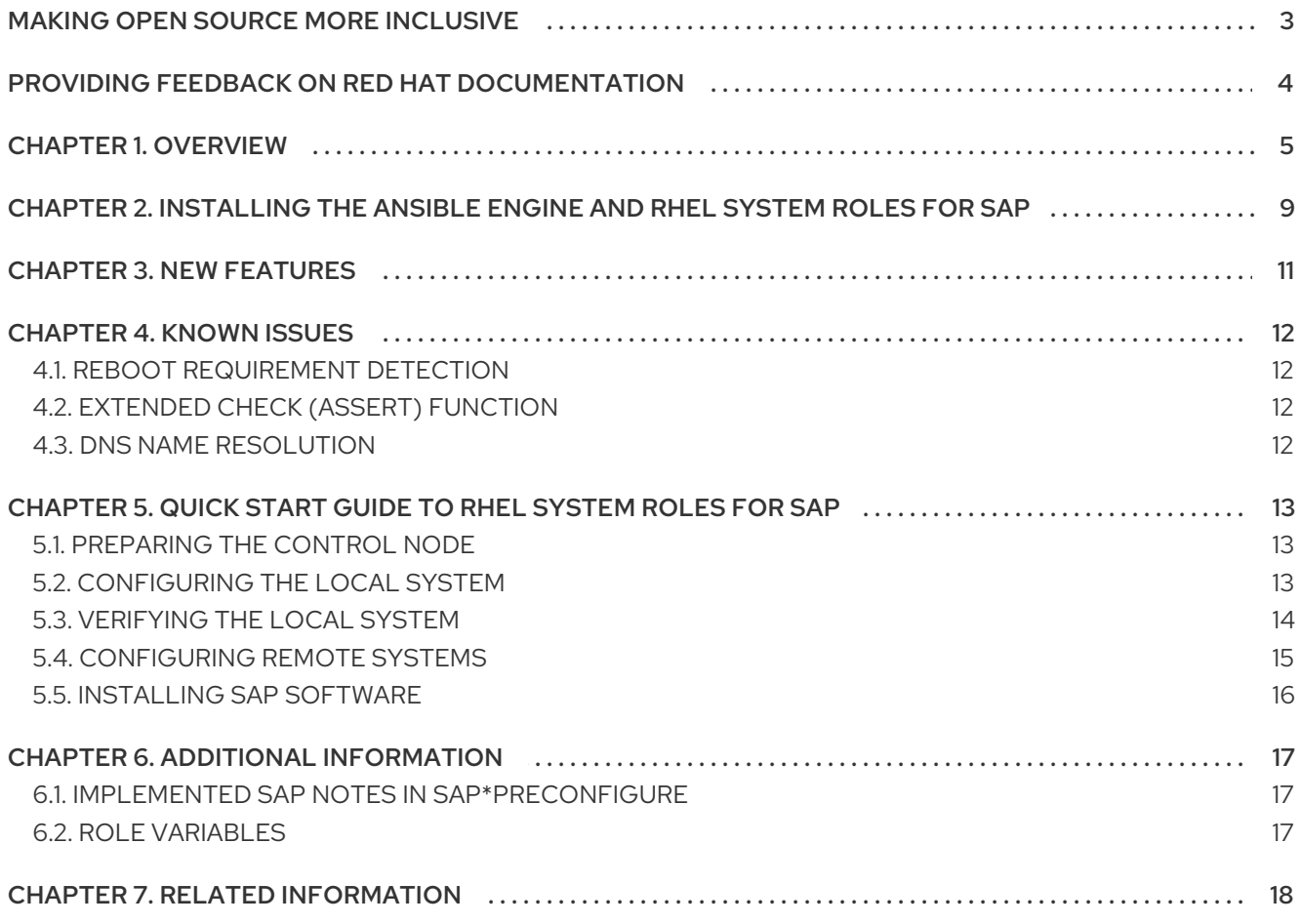

# MAKING OPEN SOURCE MORE INCLUSIVE

<span id="page-6-0"></span>Red Hat is committed to replacing problematic language in our code and documentation. We are beginning with these four terms: master, slave, blacklist, and whitelist. Due to the enormity of this endeavor, these changes will be gradually implemented over upcoming releases. For more details on making our language more inclusive, see our CTO Chris Wright's [message](https://www.redhat.com/en/blog/making-open-source-more-inclusive-eradicating-problematic-language) .

# <span id="page-7-0"></span>PROVIDING FEEDBACK ON RED HAT DOCUMENTATION

We appreciate your feedback on our documentation. Let us know how we can improve it.

#### Submitting feedback through Jira (account required)

- 1. Make sure you are logged in to the [Jira](https://issues.redhat.com/projects/RHELDOCS/issues/RHELDOCS-16677?filter=allopenissues) website.
- 2. Provide feedback by clicking on [this](https://issues.redhat.com/secure/CreateIssueDetails!init.jspa?pid=12330720&issuetype=3&components=12387093&priority=10200&summary=Doc&description=Please+include+the+Document+URL,+the+section+number+and +describe+the+issue&labels=SAP_DOCS&customfield_12311140=SAPOCP-775&assignee=rh-ee-pmohta) link.
- 3. Enter a descriptive title in the Summary field.
- 4. Enter your suggestion for improvement in the Description field. Include links to the relevant parts of the documentation.
- 5. If you want to be notified about future updates, please make sure you are assigned as Reporter.
- 6. Click Create at the bottom of the dialogue.

# CHAPTER 1. OVERVIEW

<span id="page-8-0"></span>Red Hat Enterprise Linux (RHEL) 7 [RHEA-2019:3190](https://access.redhat.com/errata/RHEA-2019:3190) introduced RHEL System Roles for SAP to assist with remotely or locally configuring a RHEL system for the installation of SAP HANA or SAP NetWeaver software. RHEL System Roles for SAP development is based on the SAP [LinuxLab](https://sap-linuxlab.github.io/) upstream project.

RHEL System Roles is a collection of roles executed by Ansible to assist administrators with RHEL system configuration. These roles are provided in the RHEL AppStream repository. In contrast, RHEL System Roles for SAP is provided in the RHEL for SAP Solutions subscription.

The Red Hat Enterprise Linux for SAP Solution subscription provides support for RHEL System Roles for SAP with Ansible Core. However, if you require full support for Ansible Core, a separate subscription is necessary. Additional information is available at Red Hat [Enterprise](https://access.redhat.com/articles/3050101) Linux (RHEL) System Roles.

The following RHEL System Roles for SAP are fully supported on control nodes running RHEL 8.4 and later:

- *sap\_general\_preconfigure*
- *sap\_netweaver\_preconfigure*
- *sap\_hana\_preconfigure*
- *sap\_hana\_install*

The following RHEL System Roles for SAP are supported as Technology Preview on control nodes running RHEL 8.4 and later:

- *sap\_ha\_install\_hana\_hsr*
- *sap\_ha\_pacemaker\_cluster*
- *sap\_swpm (\*)*

The RHEL System Roles for SAP, just like the RHEL [System](https://access.redhat.com/articles/3050101) Roles , are installed and run from a central node referred to as the *control node* (which can be Ansible [Automation](https://www.ansible.com/products/controller) controller, Red Hat [Satellite](https://access.redhat.com/products/red-hat-satellite) , or a RHEL 9 or RHEL 8 host). The control node connects to the local host and/or to one or more remote hosts (called *managed nodes* in the context of Ansible), and performs installation and configuration steps on them. It is recommended that you use the latest major release of RHEL on the control node (RHEL 9) and use the latest version of the roles either from the **rhel-system-roles-sap** RPM or from Red Hat [Automation](https://console.redhat.com/ansible/automation-hub/repo/published/redhat/sap_install/) Hub . The RHEL System Roles for SAP and Ansible packages do not need to be installed on the systems that are being managed/configured.

This document describes how to install and use RHEL package **rhel-system-roles-sap** version 3.3.0 (\*) or Automation Hub collection **redhat.sap install** version 1.2.1, which consists of the following roles.

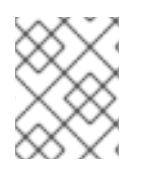

#### **NOTE**

Package **rhel-system-roles-sap** version 3.3.0 does not contain the role **sap\_swpm**. This role is planned to be released in the next version of package **rhel-system-roles-sap**.

Purpose

Red Hat Enterprise Linux for SAP Solutions 9 Red Hat Enterprise Linux System Roles for SAP

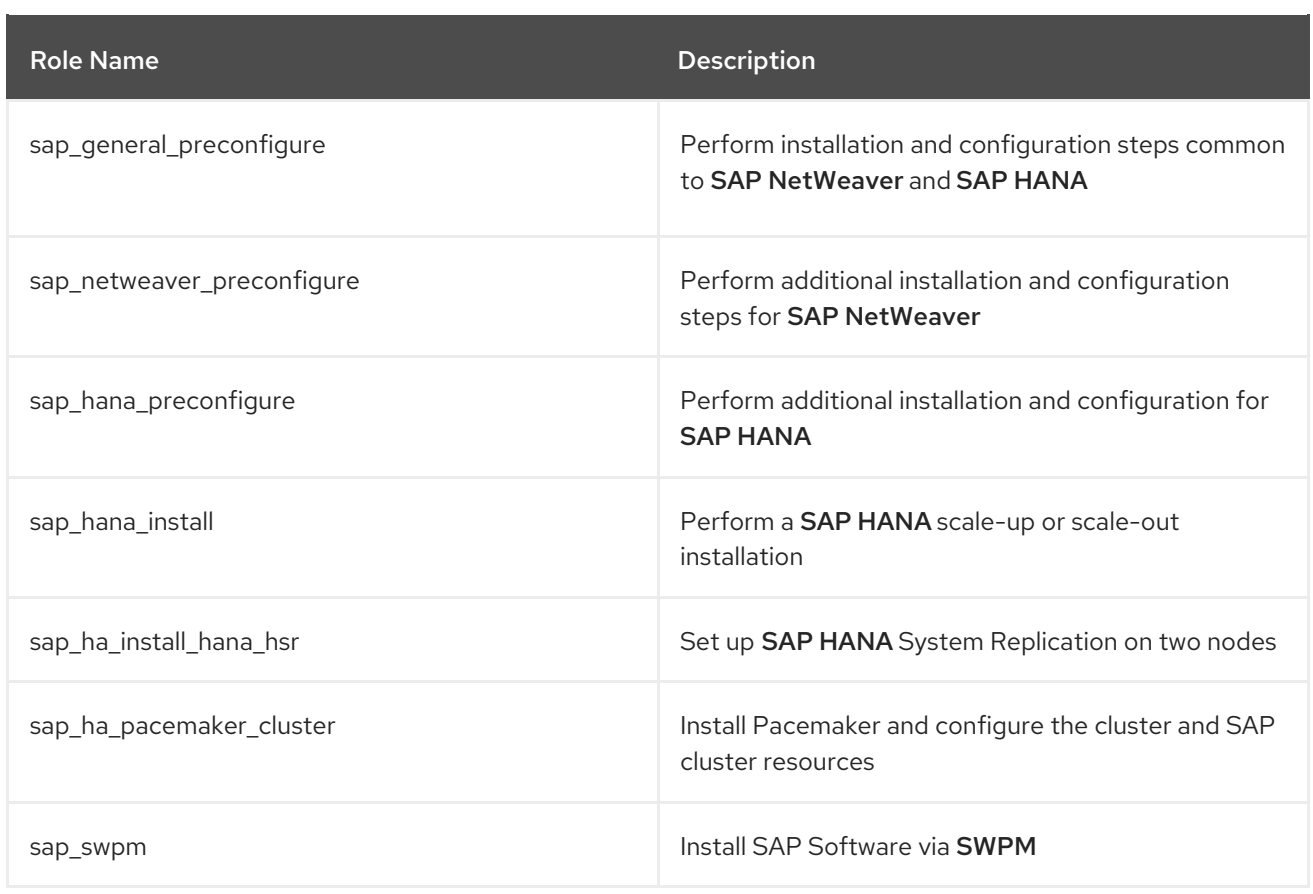

#### Support Status

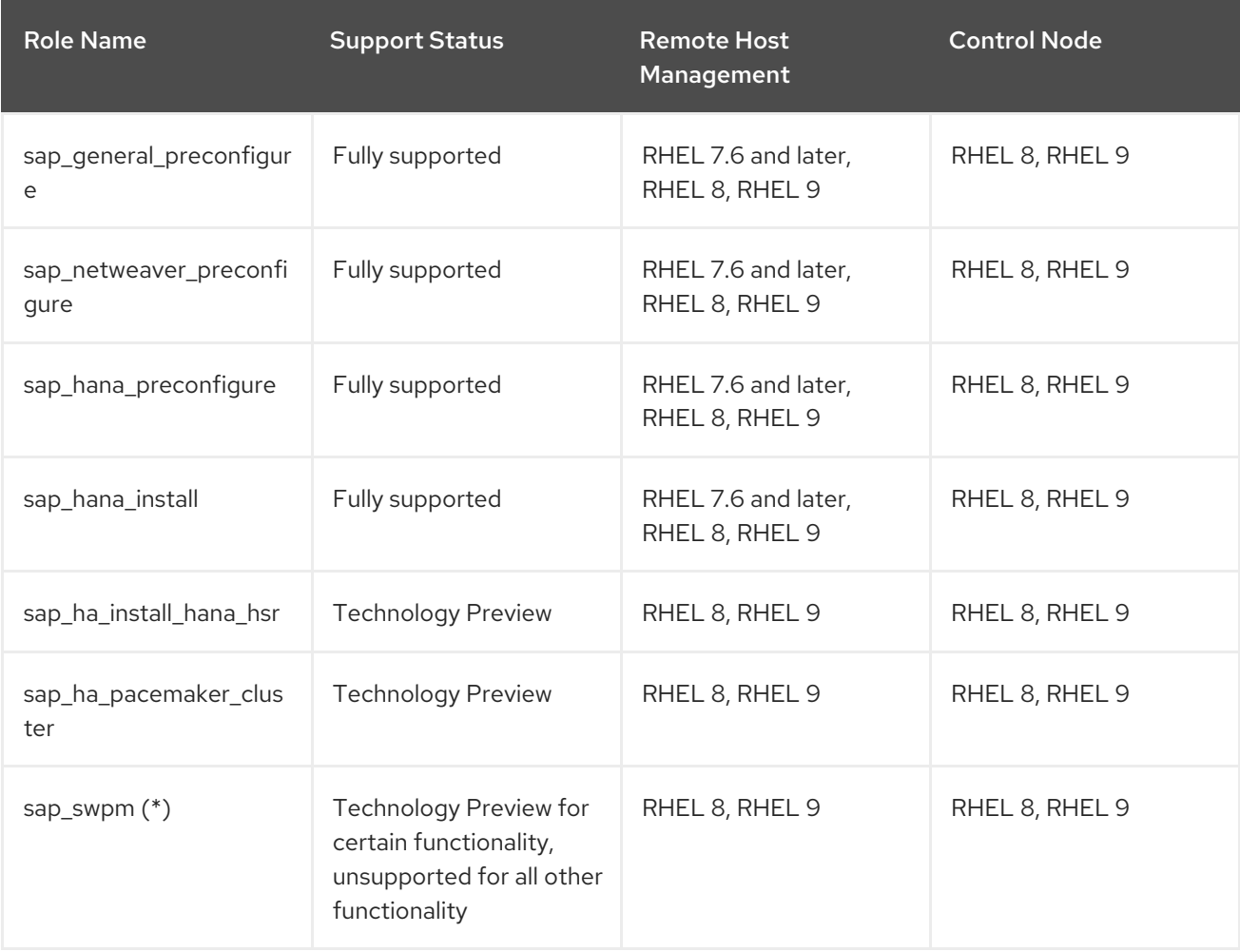

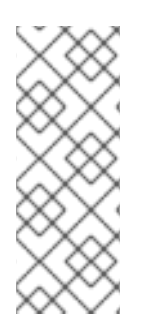

#### NOTE

- \* This version of the RHEL System Roles for SAP contains the role **sap\_swpm** with a support scope of Technology Preview for the role's default mode only and only for the following deployment scenarios: S/4HANA 2021 and S/4HANA 2022 single-host installation on x86\_64: RHEL 8.4, 8.6, 9.0 and ppc64le: RHEL 8.4 and 8.6.
	- All other functionality of the role **sap\_swpm** is not supported.

#### Platforms

See the table below for the supported hardware/virtualization/cloud platforms of the managed node:

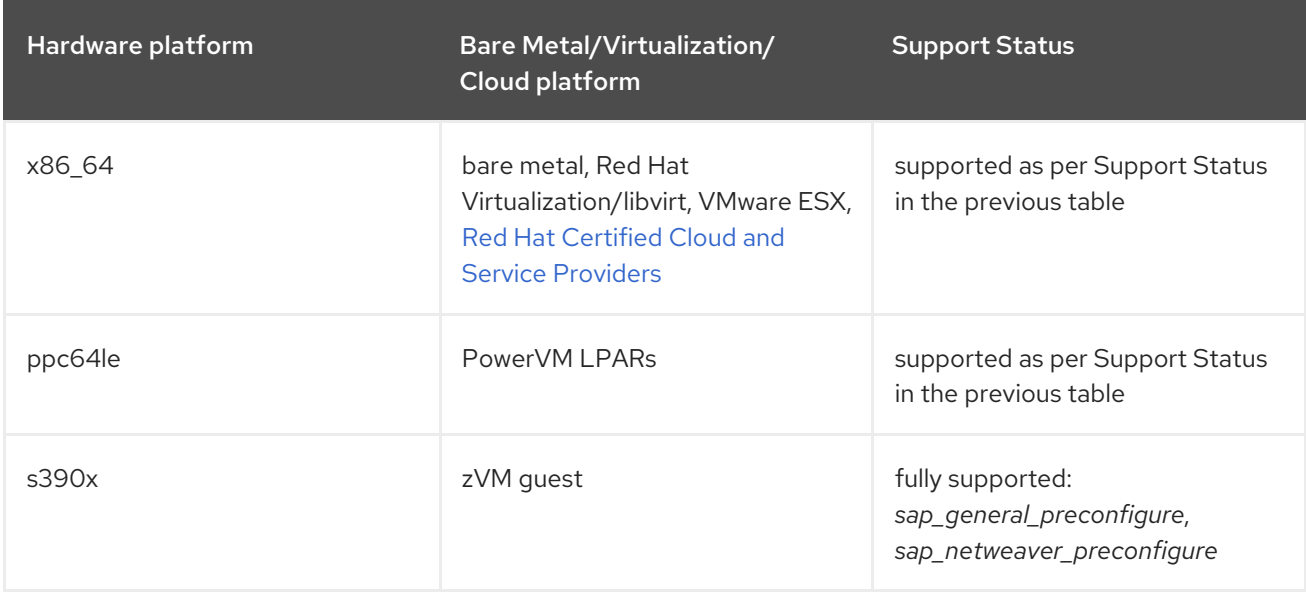

#### Directories

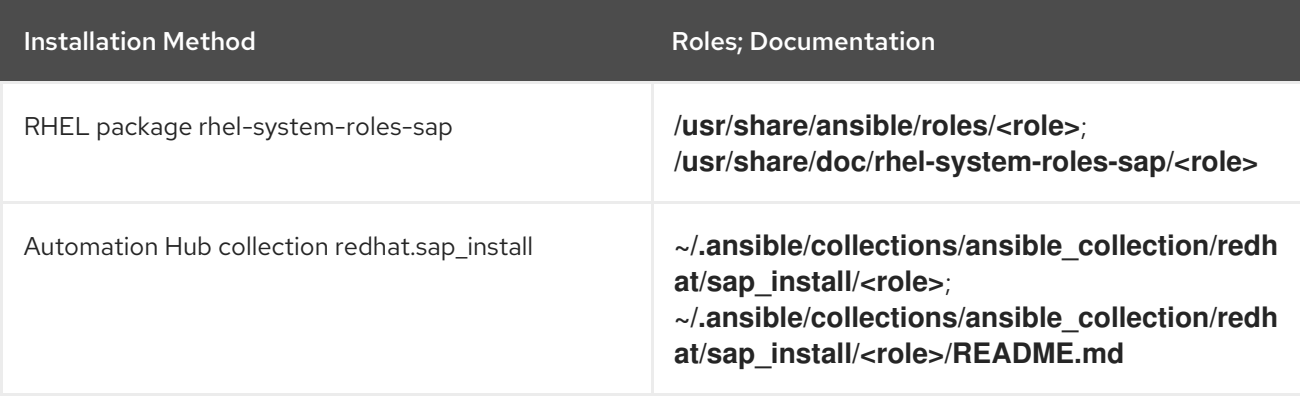

#### **NOTE**

- The roles are designed to be used right after the initial installation of a managed node. If you want to run these roles against an SAP or other production system, run them in assertion mode first so you can detect which settings deviate from SAP's recommendations as per applicable SAP notes. When run in normal mode, the roles will enforce the SAP recommended configuration on the managed node(s). Unusual system configuration settings might in rare cases still lead to unintended changes by the role. Before using the roles in normal mode on production systems, it is strongly recommended to backup the system and test the roles on a test and QA system first.
- Before applying the roles on a managed node, verify that the RHEL release on the managed node is supported by the SAP software version that you are planning to install. The role **sap\_hana\_preconfigure** will fail if a RHEL minor version is used for which no SAP HANA validation exists (can be overridden).

# <span id="page-12-0"></span>CHAPTER 2. INSTALLING THE ANSIBLE ENGINE AND RHEL SYSTEM ROLES FOR SAP

Use the following procedure for installing Ansible Core and the RHEL System Roles for SAP package or collection.

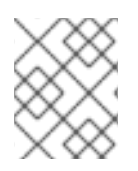

### **NOTE**

For installing packages on a Red Hat Satellitesystem, do not use the plain **dnf** command but follow the instructions in How to install or update [packages](https://access.redhat.com/solutions/4591281) in Red Hat Satellite 6? .

#### Procedure

1. Install Ansible Core:

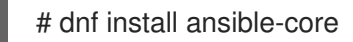

Continue with step 2 for installing the RHEL package **rhel-system-roles-sap** or with step 3 for installing the Automation Hub collection **redhat.sap install**.

- 2. For installing the RHEL package **rhel-system-roles-sap**:
	- a. Enable the RHEL for SAP Solutions repository using Red Hat Subscription Manager:

# subscription-manager repos --enable=rhel-\$(rpm -E %rhel)-for-\$(uname -m)-sap-solutions-rpms

b. Install the RHEL System Roles for SAP:

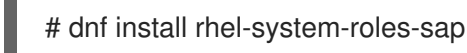

The **rhel-system-roles-sap** package is installed to **/usr/share/ansible/roles/<role>**, where **<role>** is the name of the individual role, for example, **sap\_hana\_preconfigure**. Each role includes a **README.md** file which explains all variables and how to use the role.

- 3. For installing the Automation Hub collection **redhat.sap\_install**, you can either directly install the collection from Automation Hub or first download it and then install it from the downloaded file.
	- a. To install the collection directly from Automation Hub, follow the instructions on this [page](https://console.redhat.com/ansible/automation-hub/repo/published/redhat/sap_install/docs). The essential steps are:
		- i. Make a copy of your Offline token, the Server URL, and the SSO URL from this [page](https://console.redhat.com/ansible/automation-hub/token) and note the Server URL and SSO URL on the same page. If needed (e.g. because it expired), recreate the token.
		- ii. Use these values to configure file **/etc/ansible/ansible.cfg** according to the instructions in this [chapter](https://docs.ansible.com/ansible/devel/user_guide/collections_using.html#configuring-the-ansible-galaxy-client). Use the Server URL for variable **url**, the SSO URL for variable **auth\_url**, and the Offline token for variable **token**, as in the following example (replace the dummy token by the actual token):

[galaxy] server\_list = automation\_hub\_install [galaxy\_server.automation\_hub\_install] url = https://console.redhat.com/api/automationhub/[https://console.redhat.com/api/automation-hub/] auth\_url = https://sso.redhat.com/auth/realms/redhat-external/protocol/openidconnect/token[https://sso.redhat.com/auth/realms/redhat-external/protocol/openidconnect/token] token = 123567890abcdef...abcdef1234

iii. Install the collection by running the following command as the user which will use the collection (the user which will run the playbooks to install software or configure settings on managed nodes):

# ansible-galaxy collection install redhat.sap\_install

This will install the collection into the default location for the user (necessary directories will be created recursively), which is: **~/.ansible/collections/ansible\_collections/redhat/sap\_install**.

- b. To download the collection from Automation Hub and then install it, perform the following step:
	- i. Download the collection tar file from this [page](https://console.redhat.com/ansible/automation-hub/repo/published/redhat/sap_install) (use the **Download tarball** link) and then run the following command as the user which will use the collection:

# ansible-galaxy collection install ./redhat-sap\_install-1.2.1.tar.gz

This will also install the collection into the default location for the user, as described before.

The file **README.md** in each role's subdirectory below **sap\_install**, e.g. **roles/sap\_general\_preconfigure**, contains the documentation for each of the roles.

# CHAPTER 3. NEW FEATURES

<span id="page-14-0"></span>Automation Hub collection **redhat.sap\_install** version 1.2.1 has the following new features:

- New sap ha pacemaker cluster role for performing all HA related configuration changes in one role, using the **ha\_cluster** Linux System Role and its enhanced features
- Improve SID and instance checking in role **sap\_hana\_install**, so the role will return successfully if a HANA system with the desired SID and instance number is detected (idempotency)
- Enable modifying SELinux file labels for SAP directories during preconfiguration and HANA installation, using the **selinux** Linux System Role
- New **sap\_swpm** role for performing certain SWPM based installations

# CHAPTER 4. KNOWN ISSUES

# <span id="page-15-1"></span><span id="page-15-0"></span>4.1. REBOOT REQUIREMENT DETECTION

The reboot requirement detection is not reliable on RHEL 8.5 and later on platform ppc64le.

A failed reboot requirement detection can lead to unnecessary reboots at the end of a playbook which calls the preconfiguration roles. Role parameters are available for avoiding reboots, and playbooks can be extended to unconditionally reboot a system. See bug [2166444](https://bugzilla.redhat.com/show_bug.cgi?id=2166444) for more information.

# <span id="page-15-2"></span>4.2. EXTENDED CHECK (ASSERT) FUNCTION

Be careful when using the extended check (=assert) function of the preconfigure roles.

The preconfigure roles can run in an assert mode, in which case they do not modify managed nodes but report the compliance of a node with the applicable SAP notes. When using the same control node also for modifying the system configuration, by running the preconfigure roles in normal mode, extra caution needs to be applied to ensure that a "normal" playbook is not accidentally used for checking the system configuration. It is strongly recommended to only run the roles on production systems after testing them on test and QA systems first.

### <span id="page-15-3"></span>4.3. DNS NAME RESOLUTION

Role **sap general preconfigure** fails if the DNS domain is not set on the managed node.

In case there is no DNS domain set on the managed node, which is typically the case on cloud systems, the role **sap\_general\_preconfigure** will fail in task *Verify that the DNS domain is set* . To avoid this, set the role variable **sap\_domain** in the vars section of your playbook, in an inventory file for the managed node or run the **ansible-playbook** command with parameter **-e "sap\_domain=example.com"** (replace **example.com** by your own DNS domain name).

# <span id="page-16-0"></span>CHAPTER 5. QUICK START GUIDE TO RHEL SYSTEM ROLES FOR SAP

Use the following procedures for configuring or verifying one or more systems for the installation of SAP NetWeaver or SAP HANA

# <span id="page-16-1"></span>5.1. PREPARING THE CONTROL NODE

Use the following steps to display the system messages in English. RHEL System Roles for SAP requires that the Ansible control node uses locale **C** or **en\_US.UTF-8**.

#### Procedure

1. Run the command on the local host to check the current setting.

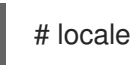

- 2. The output should display either **C** or **en\_US.UTF-8** in the line starting with **LC\_MESSAGES=**.
	- a. If the command does not produce the expected output, run the following command on the local host before executing the **ansible-playbook** command:

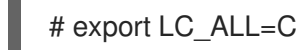

Or

# export LC\_ALL=en\_US.UTF-8

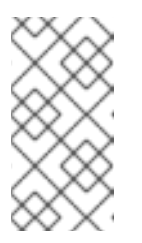

#### **NOTE**

These steps are necessary because by default, the **LC\_\*** variables are forwarded to a remote system (see **man ssh\_config** and **man sshd\_config**), and the roles are evaluating certain command outputs from remote systems.

### <span id="page-16-2"></span>5.2. CONFIGURING THE LOCAL SYSTEM

Use the following steps for preparing the local system for the installation of SAP NetWeaver

#### Prerequisites

- No production software running on the system
- A minimum of 20480 MB of swap space is configured on the local system

#### Procedure

1. Make a bakckup, if you would like to preserve the original configuration of the server.

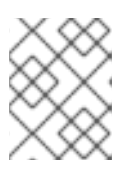

#### **NOTE**

These roles are run after the installation of RHEL, therefore a backup should not be required.

- 2. Create a YAML file named **sap-netweaver.yml** with the following content:
	- hosts: localhost connection: local roles:

- sap\_general\_preconfigure

- sap\_netweaver\_preconfigure

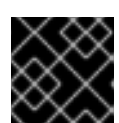

#### IMPORTANT

The correct indentation of 2 spaces in front of**roles:** is essential.

3. Run the RHEL System Roles **sap\_general\_preconfigure** and **sap\_netweaver\_preconfigure** to prepare the managed nodes for the installation of SAP NetWeaver.

# ansible-playbook sap-netweaver.yml

4. At the end of the playbook run, the role will likely report that a reboot is required, for example because certain packages had been installed. In this case, reboot the system at this time.

### <span id="page-17-0"></span>5.3. VERIFYING THE LOCAL SYSTEM

RHEL System roles for SAP can also be used to verify that RHEL systems are configured correctly. Use the following steps to verify if the local system is configured correctly for installation of SAP NetWeaver.

#### Prerequisites

RHEL System Roles for SAP version 3

#### Procedure

1. Create a YAML file named **sap-netweaver.yml** with the following content:

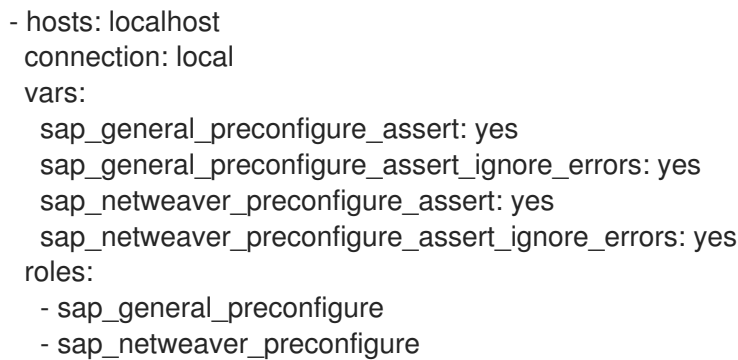

2. Run the following command:

# ansible-playbook sap-netweaver.yml

In case you would like to get a more compact output, you can pipe the output to the shell script **beautify-assert-output.sh**, located in the tools directory of each of the preconfigure roles, to just display the essential FAIL or PASS information for each assertion. Assuming you have copied the script to directory **~/bin**, the command would be:

# ansible-playbook sap-netweaver-assert.yml | ./bin/beautify-assert-output.sh

If you are using a terminal with dark background, replace all occurrences of color code **[30m** in the following command sequence by **[37m**. Otherwise, the output of some lines will be unreadable due to a dark font on a dark background. In case you accidentally ran the above command in a terminal with a dark background, you can re-enable the default white font again with the following command:

# echo -e "\033[37mResetting font color\n"

# <span id="page-18-0"></span>5.4. CONFIGURING REMOTE SYSTEMS

Use the following steps for preparing one or more remote systems (managed nodes) for the installation of SAP HANA.

#### **Prerequisites**

- Verify that the managed nodes are correctly set up for installing Red Hat software packages from a Red Hat Satellite server or the Red Hat Customer Portal.
- Passwordless ssh access to each managed node from the Ansible control node.
- Supported RHEL release for SAP HANA.
	- For information on supported RHEL releases for SAP HANA, see SAP Note [2235581](https://launchpad.support.sap.com/#/notes/2235581).

#### Procedure

- 1. Make a backup if you would like to preserve the original configuration of the server.
- 2. Create an inventory file or modify file **/etc/ansible/hosts** that contains the name of a group of hosts and each system which you intend to configure (=managed node) in a separate line (example for three hosts in a host group named **sap\_hana**):
	- [sap\_hana] host01 host02 host03
- 3. Verify that you can log in to all three hosts using ssh without password. Example:

# ssh host01 uname -a # ssh host02 hostname # ssh host03 echo test

4. Create a YAML file named **sap-hana.yml** with the following content:

- hosts: sap\_hana roles: - sap\_general\_preconfigure - sap\_hana\_preconfigure

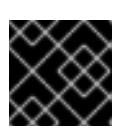

#### IMPORTANT

The correct indentation (e.g. 2 spaces in front of **roles:**) is essential.

5. Run the RHEL System Roles **sap\_general\_preconfigure** and **sap\_hana\_preconfigure** to prepare the managed nodes for the installation of SAP HANA.

# ansible-playbook sap-hana.yml

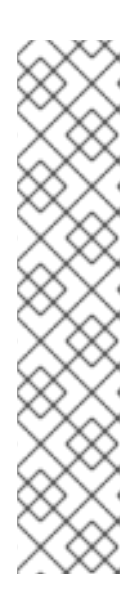

#### **NOTE**

- The roles are designed to be used right after the initial installation of a  $\bullet$ managed node. If you want to run these roles against an SAP or other production system, run them in assertion mode first so you can detect which settings deviate from SAP's recommendations as per applicable SAP notes. When run in normal mode, the roles will enforce the SAP recommended configuration on the managed node(s). Unusual system configuration settings might in rare cases still lead to unintended changes by the role. Before using the roles in normal mode on production systems, it is strongly recommended to backup the system and test the roles on a test and QA system first.
- At the end of the playbook run, the command will report for each managed node that a reboot is required. Reboot the managed nodes at this time.

### <span id="page-19-0"></span>5.5. INSTALLING SAP SOFTWARE

For instructions on installing the SAP HANA database or SAP S/4HANA on RHEL 8 or RHEL 9, refer to Installing SAP HANA or SAP [S/4HANA](https://access.redhat.com/articles/6857351) with the RHEL System Roles for SAP .

# CHAPTER 6. ADDITIONAL INFORMATION

### <span id="page-20-1"></span><span id="page-20-0"></span>6.1. IMPLEMENTED SAP NOTES IN SAP\*PRECONFIGURE

The implemented SAP notes in the three preconfigure roles, along with the SAP note versions, are contained in each preconfigure role's vars files, in a variable named

**\_<role\_name>\_sapnotes\_versions**. Sample file name:

**/usr/share/ansible/roles/sap\_general\_preconfigure/vars/RedHat\_8.yml**. In these files the variable **sap\_general\_preconfigure\_sapnotes\_versions** contains the implemented SAP notes along with their version numbers.

### <span id="page-20-2"></span>6.2. ROLE VARIABLES

The file **README.md** of each role, located in directory **/usr/share/ansible/roles/<role>**, describes the purpose of all user configurable variables as well as their default settings. The variables are defined and can be changed in several places, e.g. in an inventory file, in your playbooks, or by using the **ansibleplaybook** command line parameter **--extra-vars** or **-e**.

# CHAPTER 7. RELATED INFORMATION

- <span id="page-21-0"></span>Linux System Roles [upstream](https://linux-system-roles.github.io/) project
- Red Hat [Enterprise](https://access.redhat.com/articles/3050101) Linux (RHEL) System Roles (Red Hat Knowledge Base Article)
- **Installing SAP HANA or SAP [S/4HANA](https://access.redhat.com/articles/6857351) with the RHEL System Roles for SAP** (Red Hat Knowledge Base Article)
- RHEL [System](https://access.redhat.com/sites/default/files/attachments/rhel_system_roles_for_sapv1.pdf) Roles for SAP v.1
- RHEL [System](https://access.redhat.com/sites/default/files/attachments/rhel_system_roles_for_sapv2_0.pdf) Roles for SAP v.2